## Catalogue Creator 5.2.14 • Release notes

## UI Enhancements & New Features

- 1. We now support opening very large catalogue files in the Catalogue Explorer.
- 2. The **Application Area** tab has been moved to a new location under the **Geometry** tab.

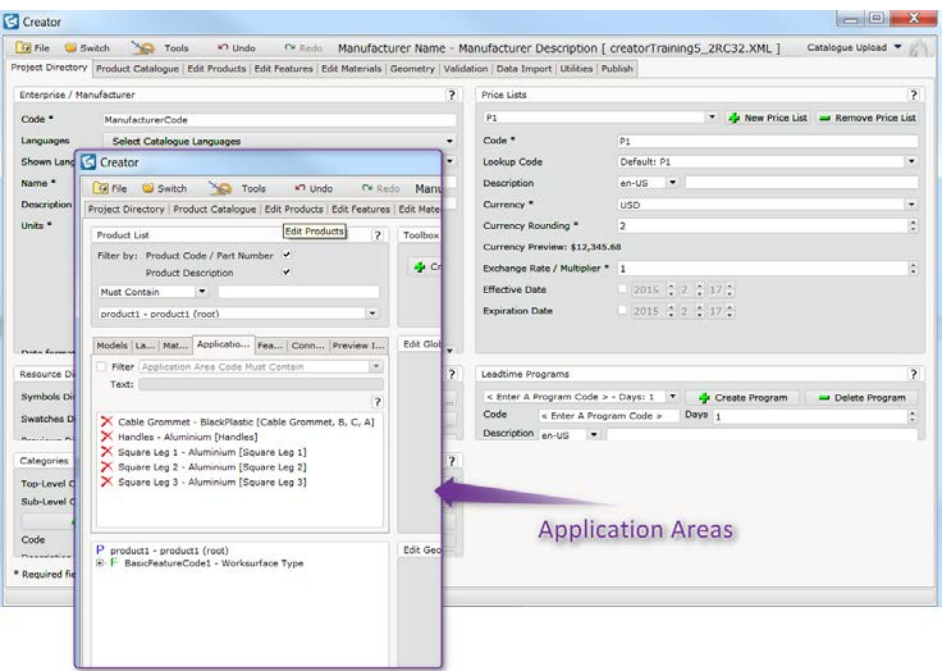

- 3. Some information on using application area are seen below :
	- a. Created Application area can only be deleted with the <Delete> key for now.
	- b. You can type, drag and drop or use the arrow key to select respective "Material Reference" and "Surface Ids".
	- c. Linked layers/surface Ids will be shown as yellow linked icon.
	- d. Multiple select and delete layers/surface Ids are supported by pressing the <Shift> + select keys.

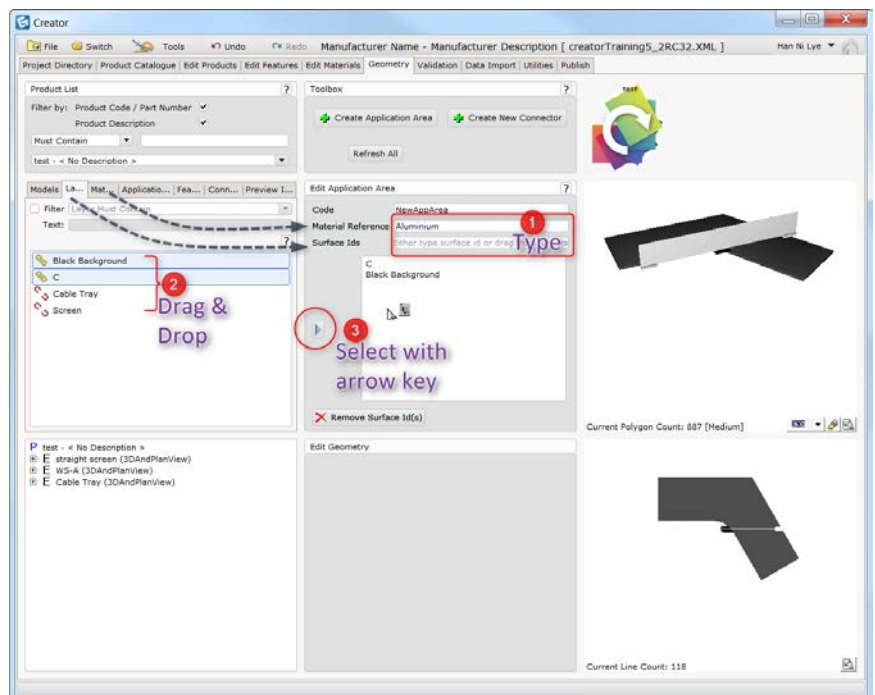

- 4. The Creator now supports dragging and dropping of multiple files and automatically discard unsupported files as you multi-drop the files to the respective tab. The list below shows the supported file(s) in the stated tab.
	- a. **Edit Product** tab (.cm3D)
		- i. Drop multiple files to any of the cell and file names will be used as product codes and full path of file will be shown in the model column.

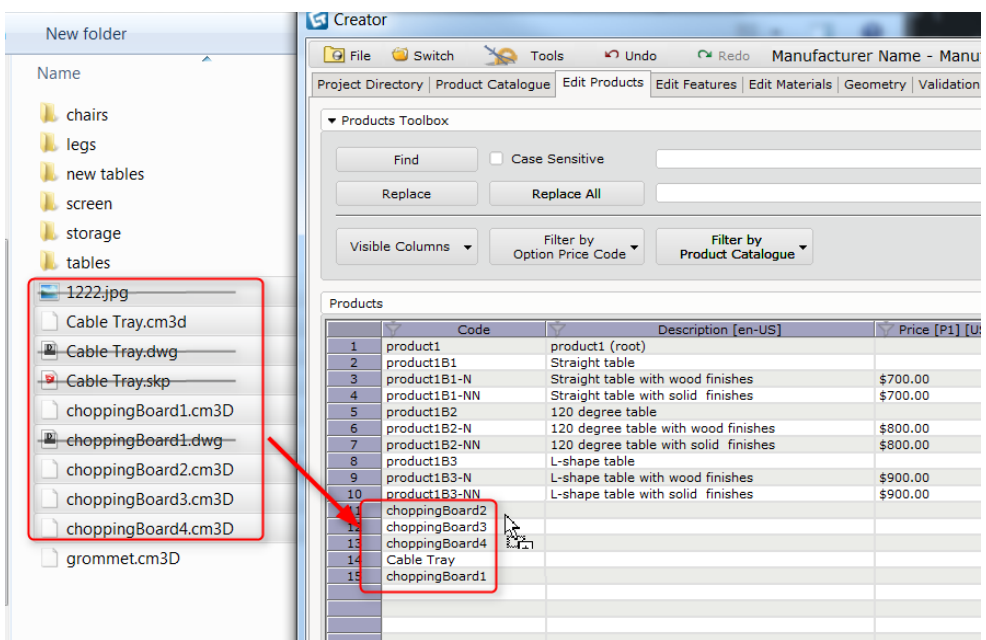

**Edit Material** tab (.png, .jpg, .bmp, .gm)

- ii. Drop multiple files to "Code" or "Texture URL" cell, only .png, .jpg, .bmp, .gm files will be filled up.
- iii. Drop multiple files to "Preview URL" cell, only .png, .jpg, .bmp, .gm files will be filled up.

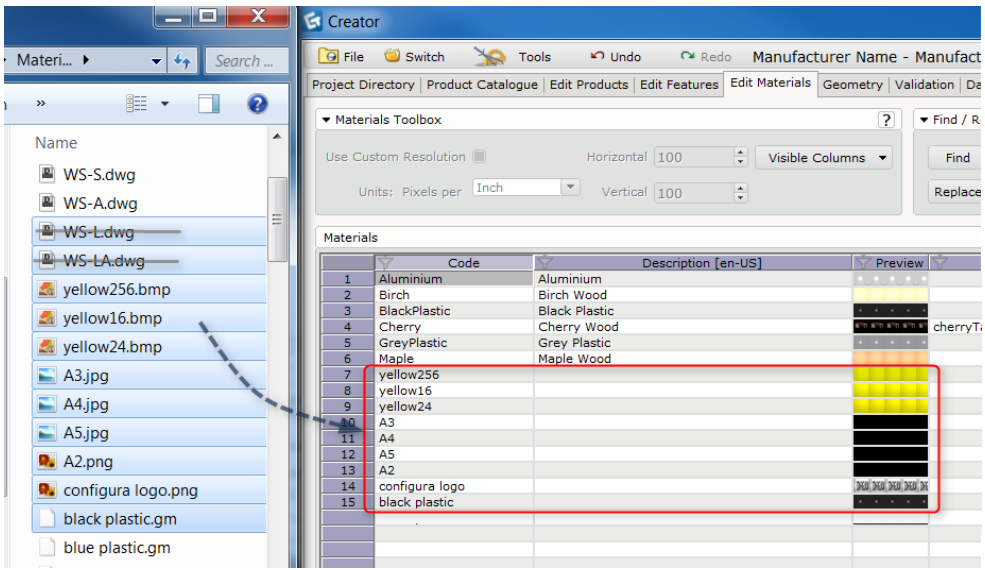

- b. All tab (.XML, .db3)
	- i. Any validated .XML or .db3 file will auto load in creator regardless of any tab you drop the file into.

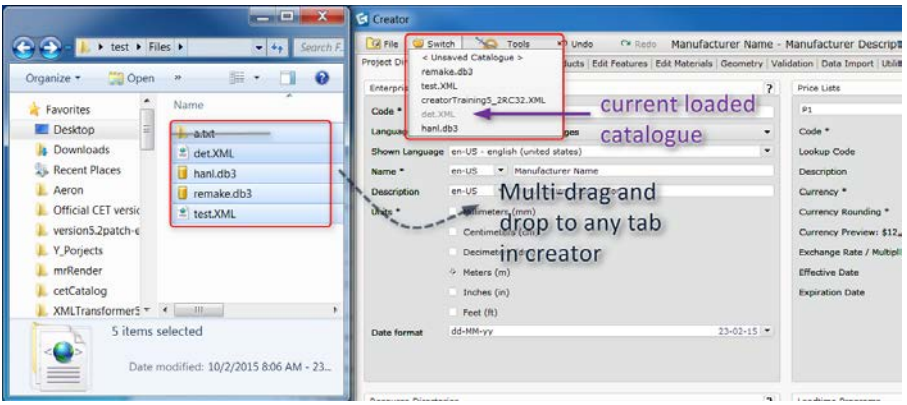

5. Connectors are now always visible in previews regardless of which tab is currently selected. Previously they would only be visible when looking at the geometry's connector tab.

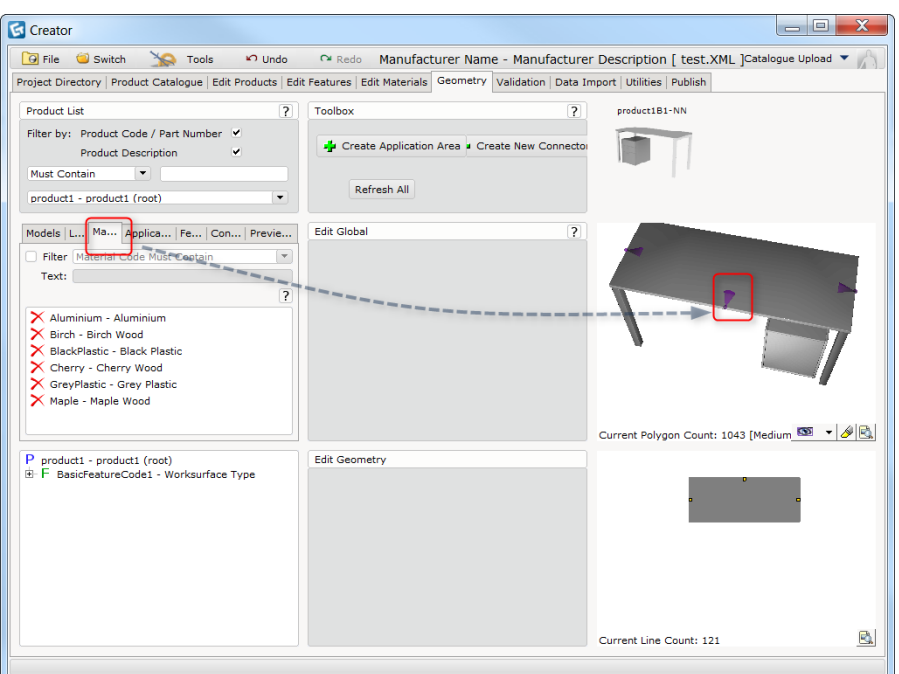

6. Preset coordinators can be previewed by clicking on the list of preset positions.

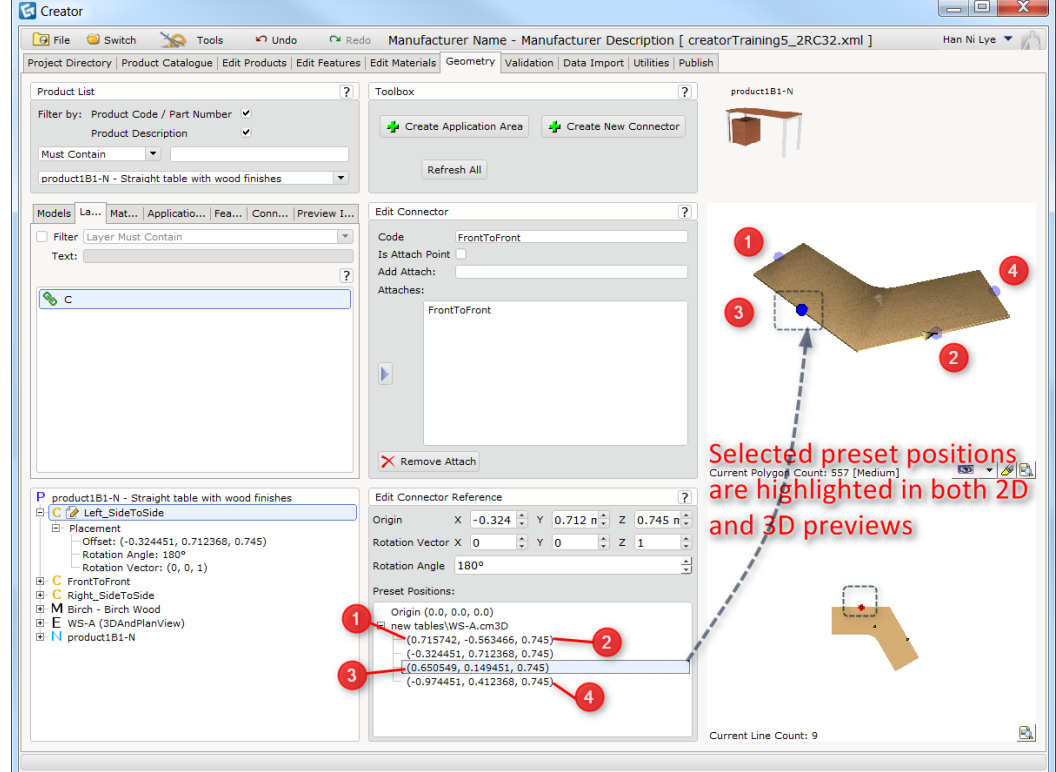

7. Added status bar at the bottom of creator to show the find and replace results and provide brief description of creator features.

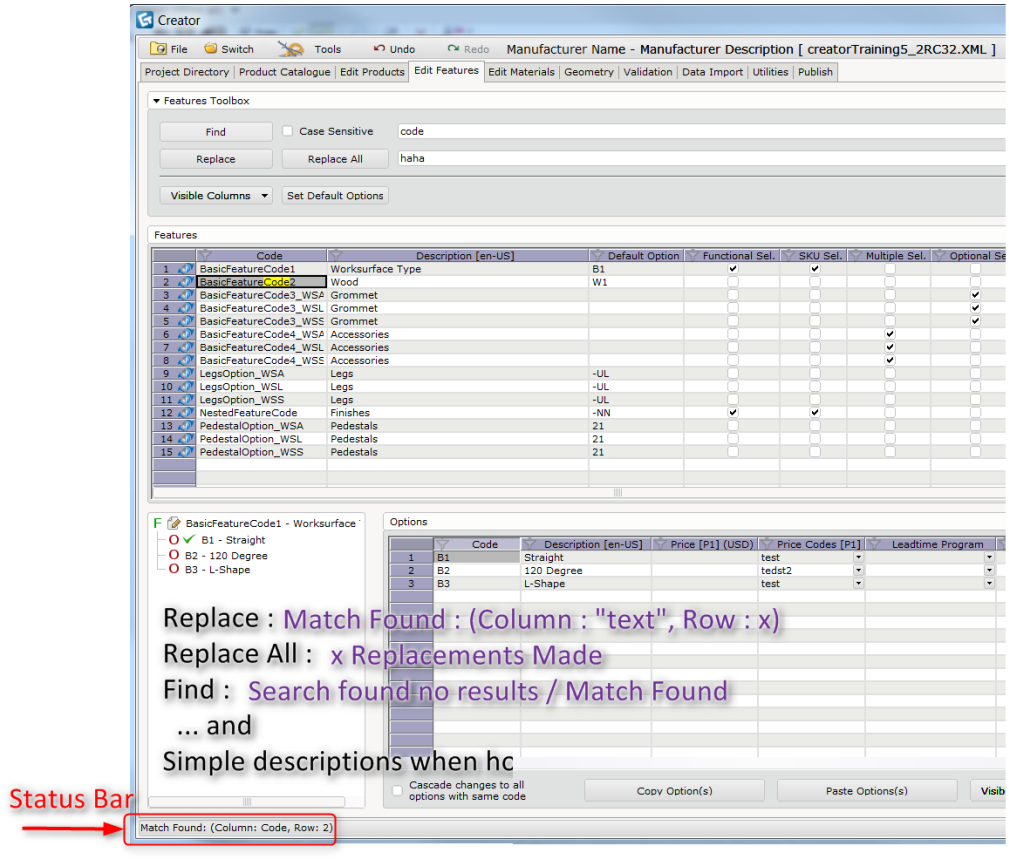

8. The Creator now supports assigning multiple surface Ids to the same Material Reference code.

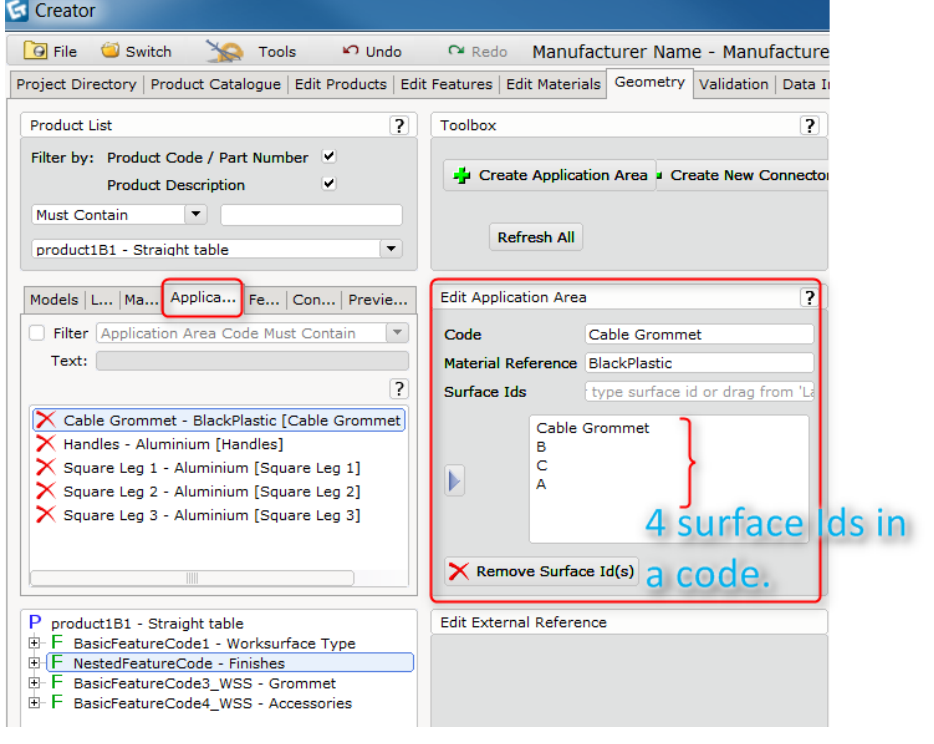

## Fixes

- 1. Fixed an issued that could cause a crash when deleting product catalogues in the **Product Catalogue** tab.
- 2. Fixed an issue with the spreadsheet that could cause a crash.
- 3. Fixed an issue with copy & paste in the spreadsheet that could cause a crash.
- 4. Fixed problem that caused option price codes to not show up in calculation dialog.
- 5. Fixed problem with the Navigator not remembering view level settings.
- 6. Fixed slow pasting of catalogue symbol when using editables at the same time.
- 7. After editing any cell in the spreadsheet, you now only have to press <TAB> once to move your cursor out of the cell.